# **RDE ORIENTAÇÕES GERAIS – DOCENTES**

### **Como realizar os registros de conteúdos e conceitos no Diário de Classe?**

• Os conteúdos serão registrados no campo do respectivo trimestre com a carga aproximada para sua realização e identificando se foi trabalhado na forma APNP ou RDE.

 $\bullet$  Ex:

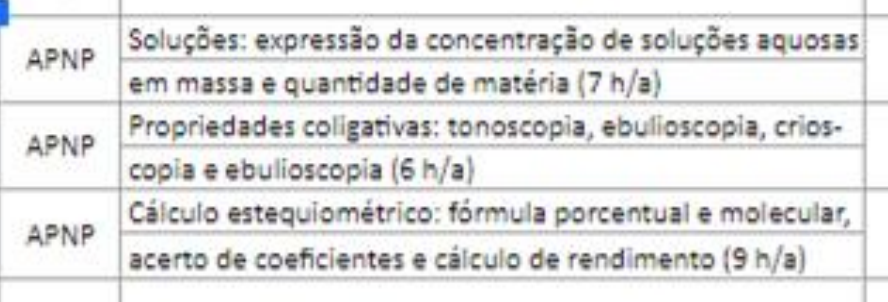

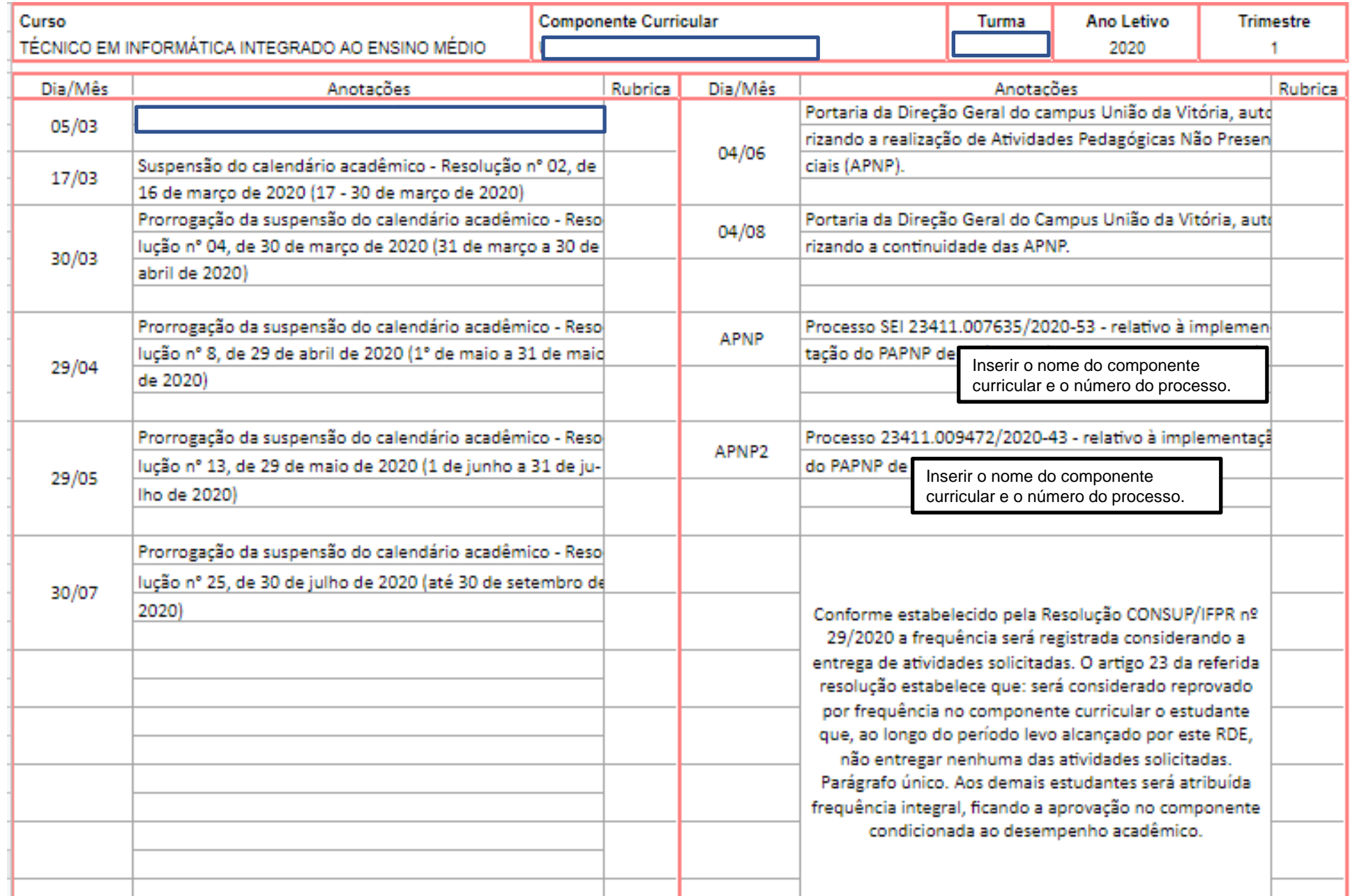

## **Preciso atribuir conceitos para todas as atividades/exercícios solicitados?**

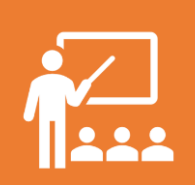

Não necessariamente, depende da natureza da disciplina, mas as atividades solicitadas são importantes para compor o processo de aprendizagem dos conteúdos que, posteriormente, serão solicitados por meio das atividades avaliativas.

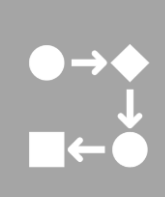

É possível haver atividades que vão ser realizadas em etapas e comporão um conceito/avaliação.

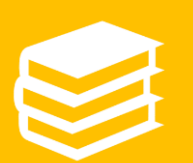

O importante é os estudantes terem clareza a respeito. Por isso é interessante apresentar um roteiro de estudos para eles e deixar claro quais atividades compõe conceito e quais serão importantes para a realização da atividade avaliativa com conceito.

#### **Como ocorrerá o acompanhamento dos estudantes pela SEPAE?**

- - Por meio das informações oriundas dos docentes, acerca do desenvolvimento geral dos alunos, os quais podem entrar em contato via e-mail, whatsapp, reuniões pelo meet, momentos destinados ao pré-conselho de classe e conselho de classe, etc.
- - A partir da entrega das atividades solicitadas, considerando a necessidade de acompanhamento da frequência dos estudantes. Quanto a frequência, estaremos discutindo por meio de qual instrumento/recurso ficará mais adequado o acompanhamento e repassaremos nas próximas reuniões.

### **Algumas sugestões para a padronização da comunicação com os estudantes** O professor pode

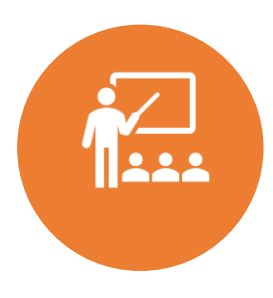

O Google Classroom e o Moodle IFPR são as plataformas definidas para a realização das atividades do RDE.

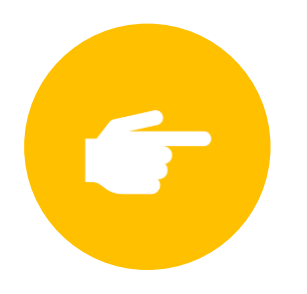

Utilizar sempre a opção "Atividade" para postar conteúdos no Google Classroom. Toda vez que uma atividade é postada, o discente é notificado por e-mail. Além disso, é possível estipular a data de entrega da atividade, sendo facilmente visualizada pelo discente e adicionada automaticamente ao calendário da turma. A criação de tópicos

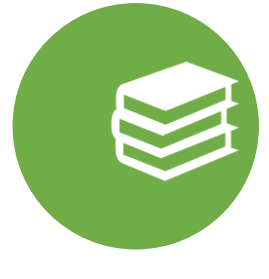

Postar no classroom o Plano de Ensino Emergencial do componente curricular e o cronograma dos atendimentos síncronos com os links de videoconferência do Google Meet, bem como o agendamento dos atendimentos síncronos. Sugere-se criar um tópico específico para essas informações.

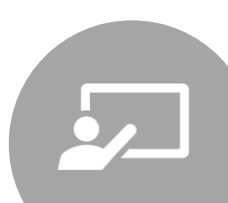

utilizar meios adicionais de comunicação, mas todas as informações precisam constar nas respectivas salas do Google Classroom ou ambientes do Moodle.

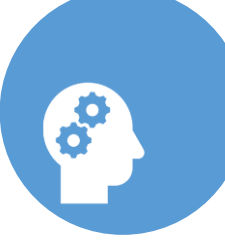

facilita a organização e a visualização pelos estudantes.

**Quais cuidados devo ter, em relação aos direitos autorais, com os materiais elaborados e disponibilizados para os estudantes?**

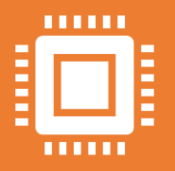

**O autor do vídeo, apostila, áudio ou qualquer outro material utilizado nas atividades será o titular dos direitos autorais, e é vedada a disseminação, seja em qualquer meio, dos conteúdos compartilhados, sem expressa autorização do autor do material.**

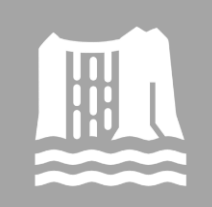

**Caso utilize materiais elaborados por terceiros, sempre cite a fonte. Recomenda-se também solicitar a autorização.**

Sempre utilizar o link para o material original, ao invés de baixar o arquivo ou o vídeo e postar no seu classroom. Inclusive os estudantes que estão acessando pelo Prodigi só podem acessar a partir do classroom/Moodle.